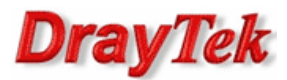

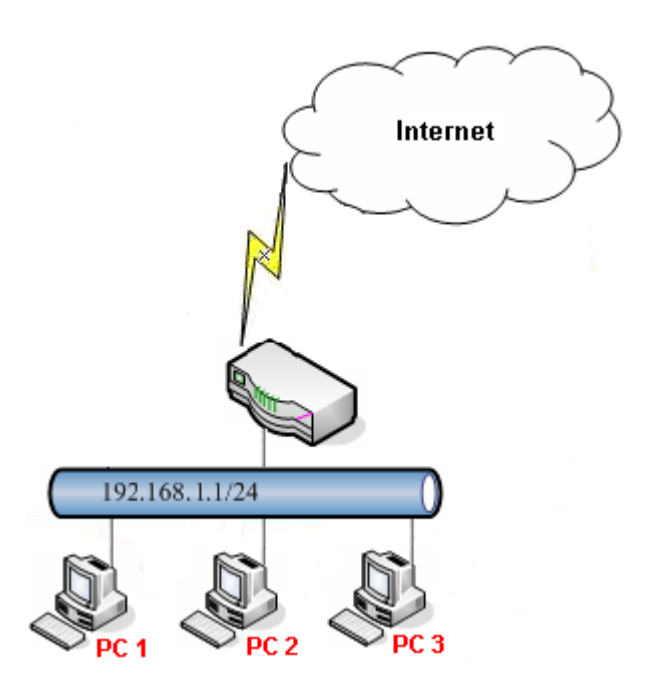

Główne założenia:

- PC1 (192.168.1.11) ma zablokowany dostęp do stron zawierających w URL frazę 'sex' (pozostałe strony są przepuszczane).
- PC2 (192.168.1.12) ma dostęp tylko do stron zawierających w URL frazę 'draytek' (pozostałe strony są blokowane).
- PC3 (192.168.1.13) nie ma ograniczeń.

Przejdź do zakładki Oject Settings>>IP Object. Stwórz odpowiednie profile adresów IP.

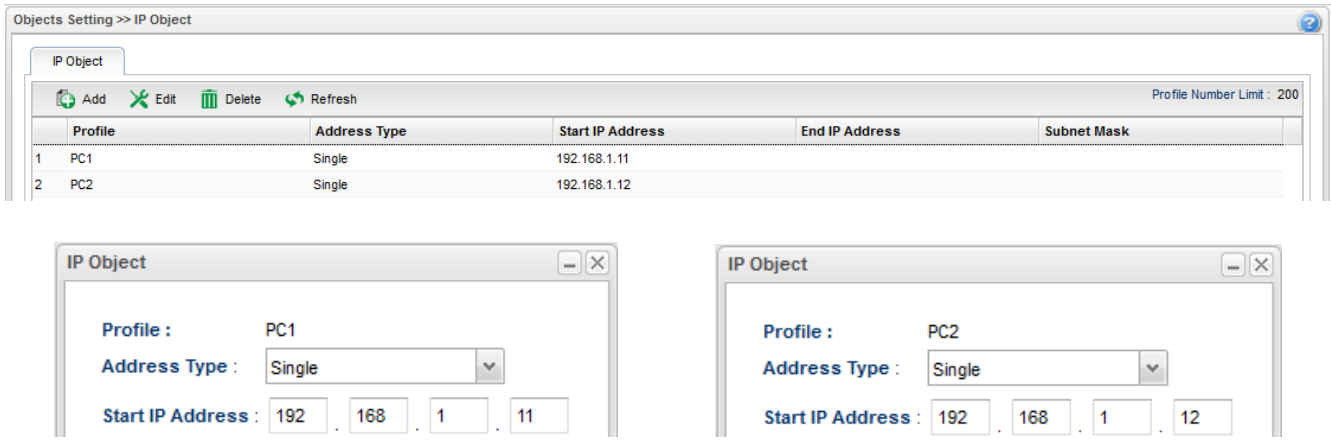

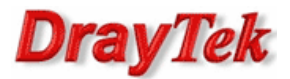

Przejdź do zakładki Object Settings>>Keyword/DNS Object>>Keyword Object. Stwórz odpowiednie profile fraz.

Profil kropka '.' ma za zadanie reprezentować wszystkie strony www, gdyż adresy URL zawierają '.' .

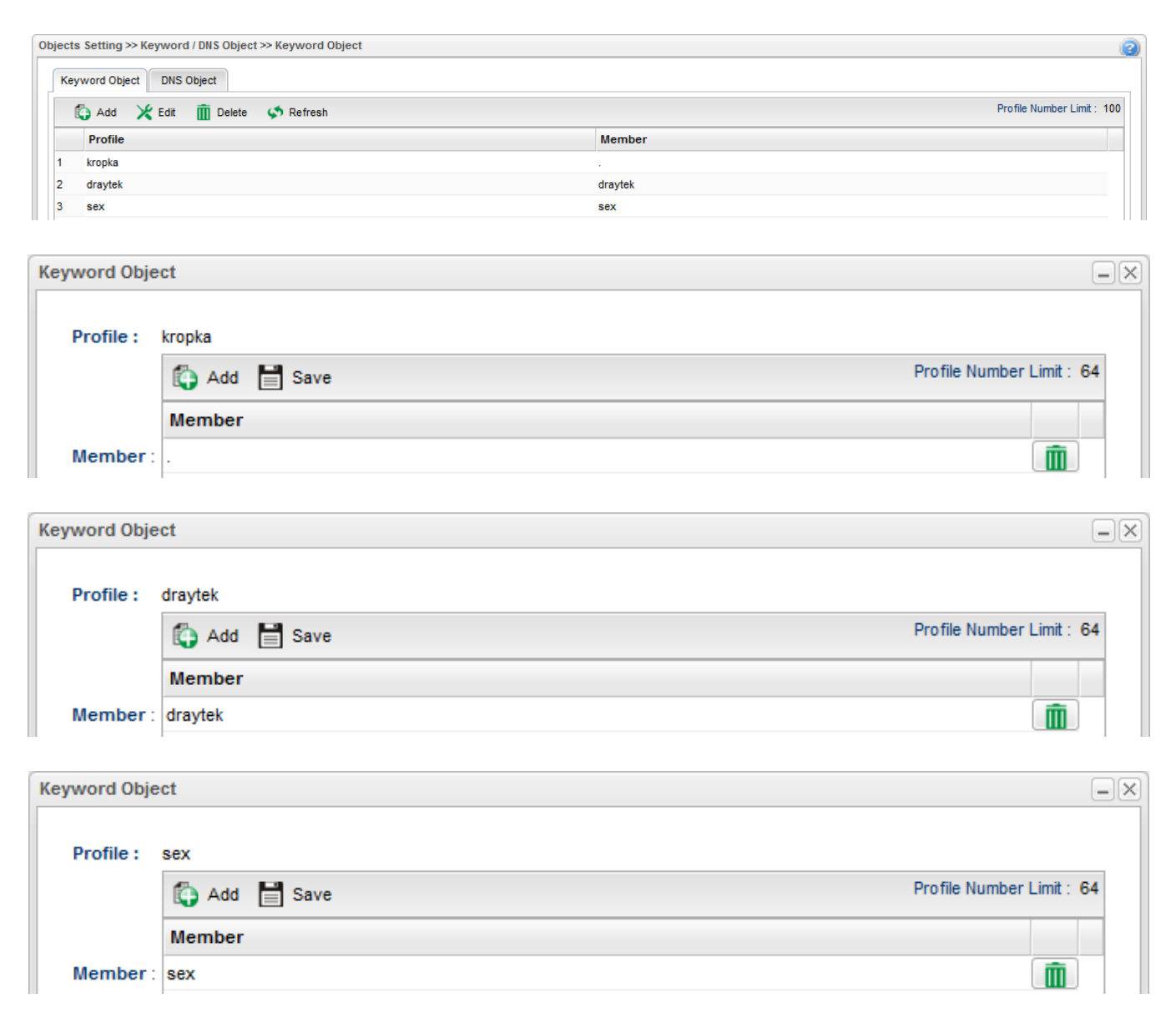

Przejdź do zakładki Firewall>>Filter Setup>>IP Filter. Jeśli dodałeś reguły Filtru IP to upewnij się, że ruch do Internetu z PC1, PC2 oraz PC3 nie jest blokowany.

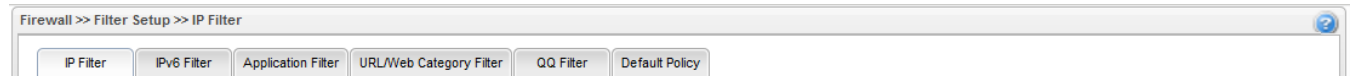

Przejdź do zakładki Firewall>>Filter Setup>>Application Filter. Jeśli dodałeś profile Filtru Aplikacji to upewnij się, że protokoły DNS, HTTP, HTTPS(SSL/TLS) nie są blokowane.

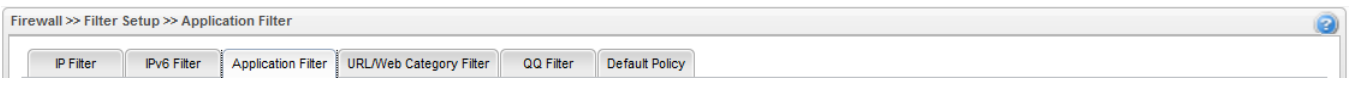

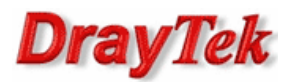

Przejdź do zakładki Firewall>>Filter Setup>>URL/Web Category Filter. Stwórz odpowiednie profile filtru URL wybierając wcześniej stworzone profile obiektów.

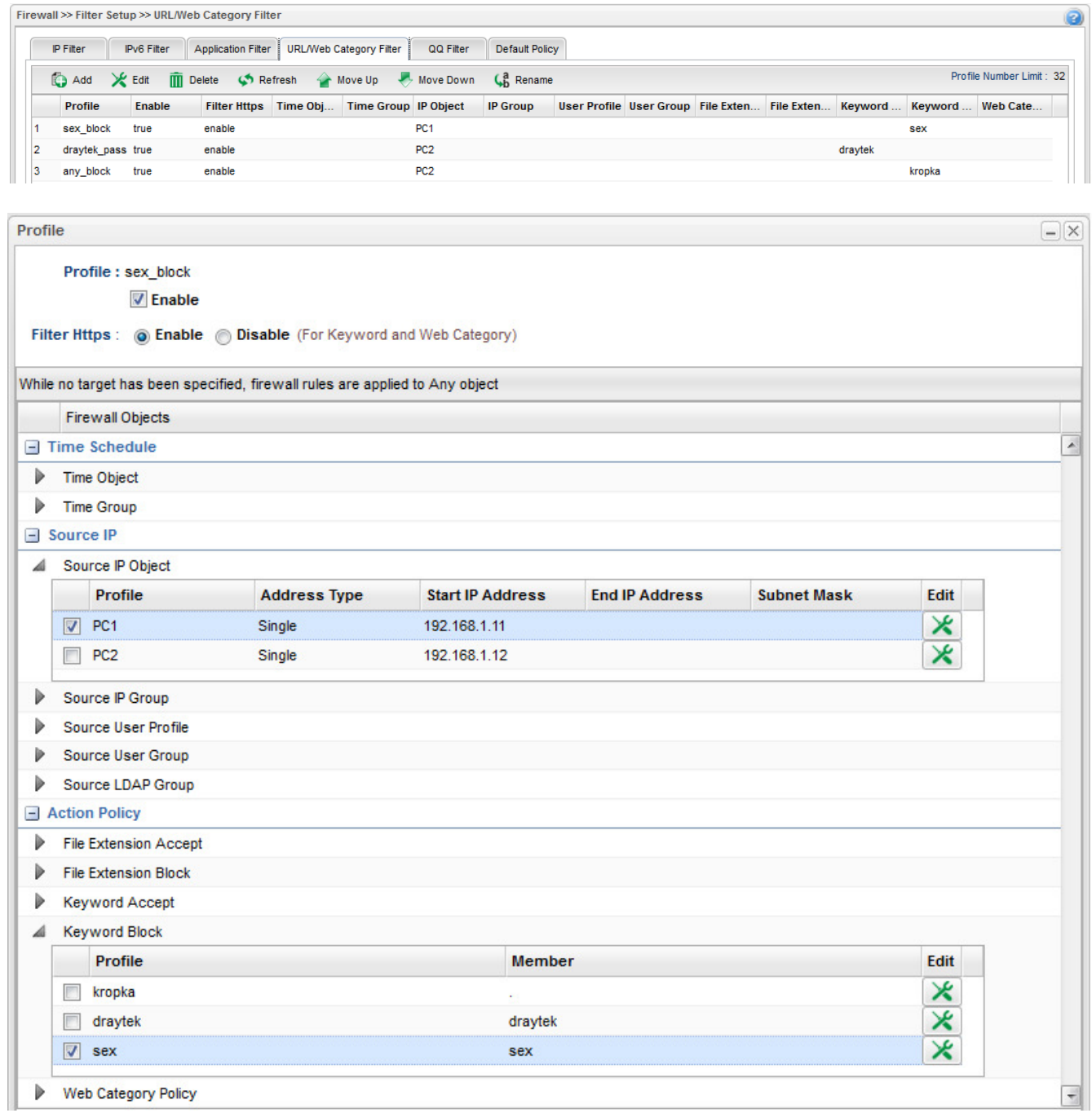

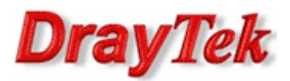

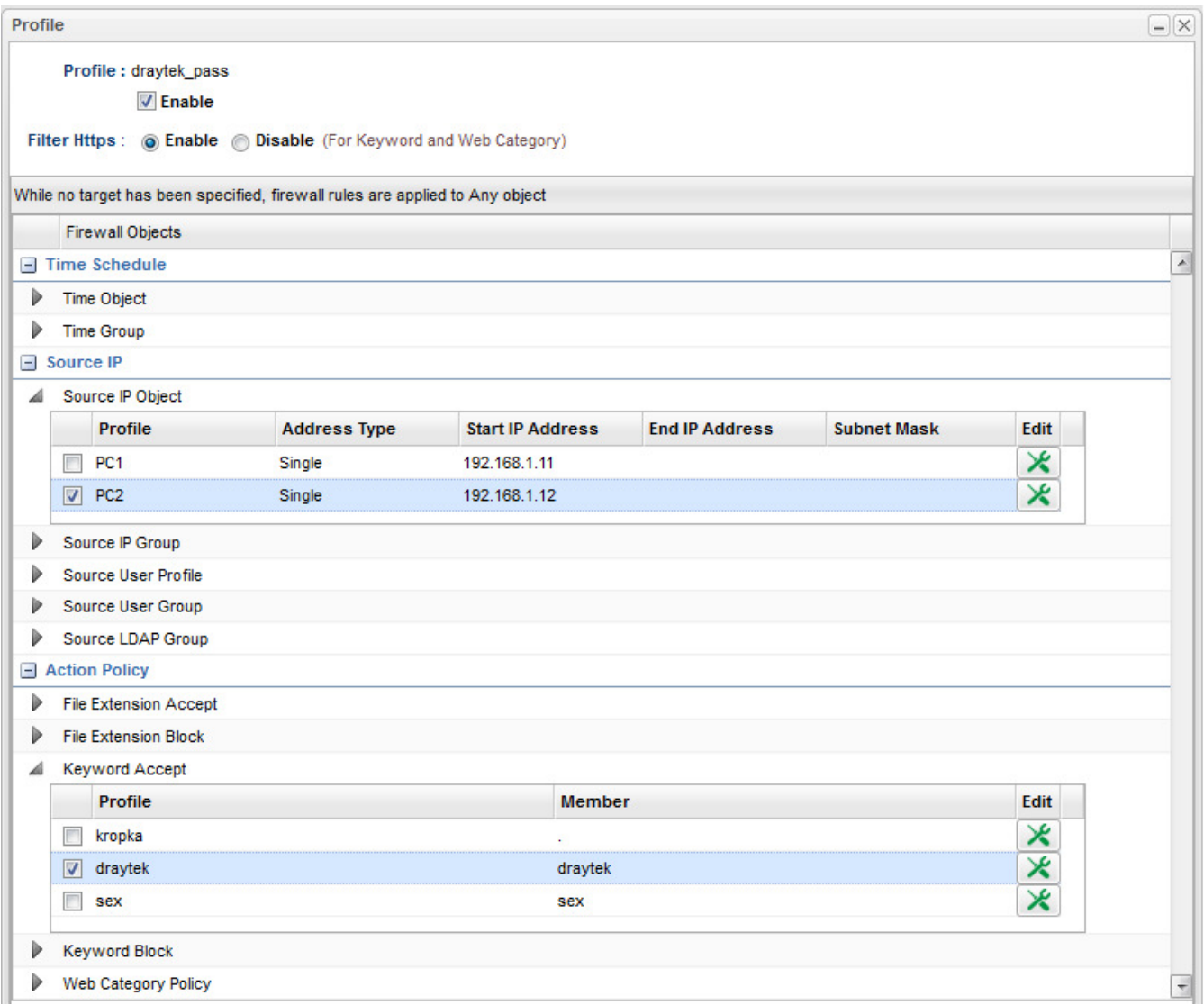

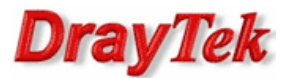

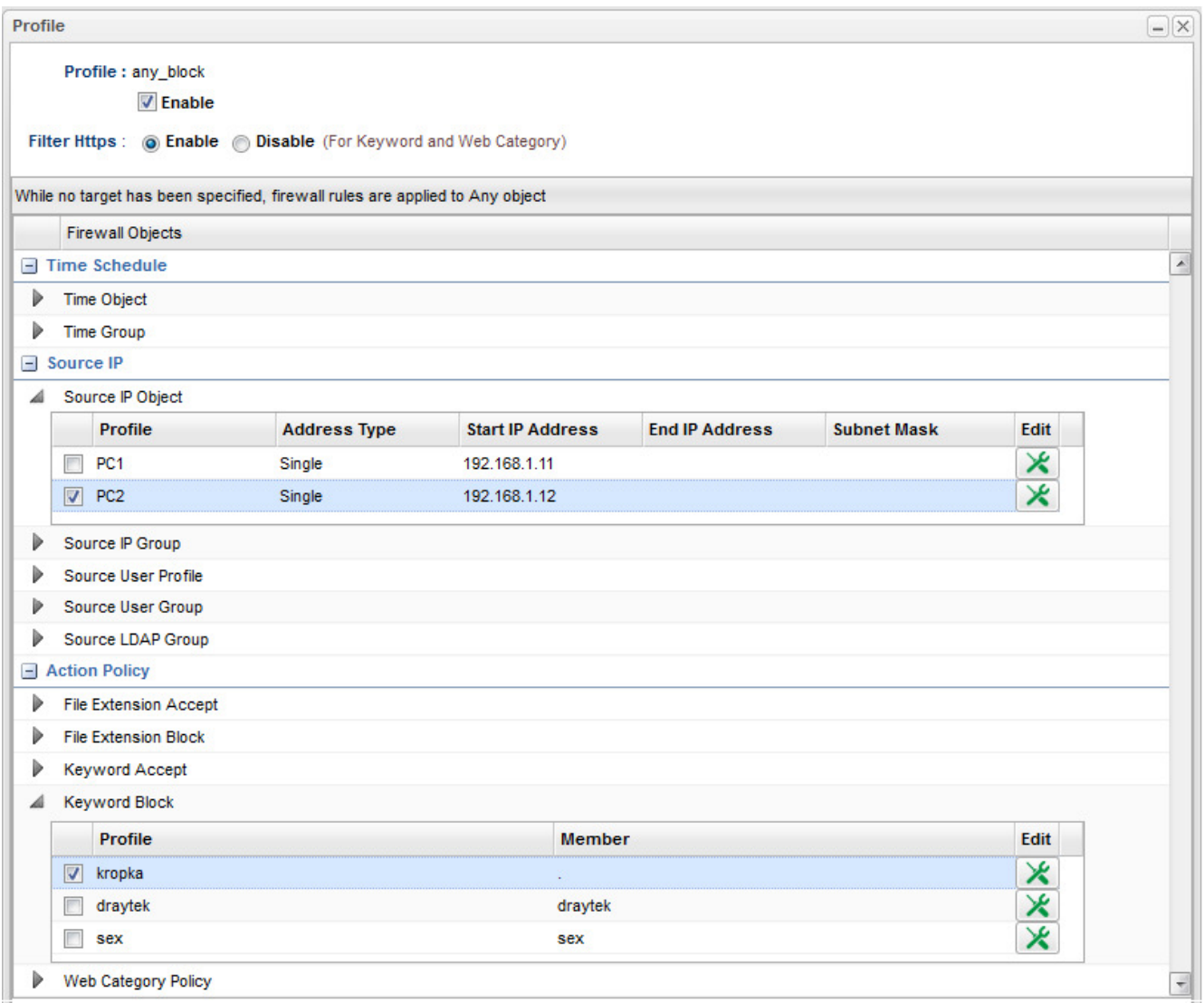

Przejdź do zakładki Firewall>>Filter Setup>>Default Policy. Domyślnie router przepuszcza ruch do Internetu, który nie spełnia kryteriów Filtru IP, Filtru Aplikacji, Filtru URL/Kategorii Web.

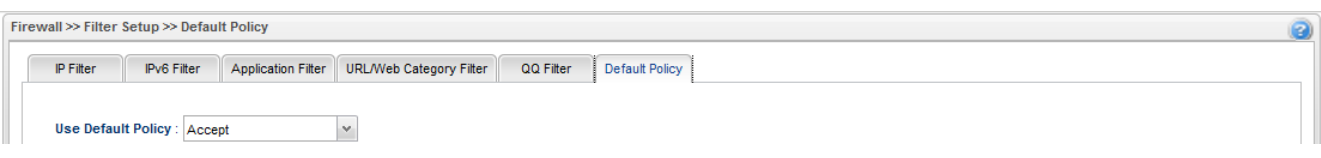

Krzysztof Skowina Specjalista ds. rozwiązań sieciowych BRINET Sp. z o.o. k.skowina@brinet.pl